**Hey, gang. Tribe here…**

**This is a guide for people who want to convert their videos using Handbrake so they can play in my adult game created with Ren'Py. WebM videos are very universal, so they will be used as an example in this guide. I am in no way affiliated with Handbrake.**

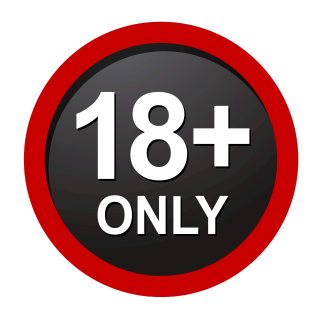

**I am not a professional video creator, and this guide was created by compiling information from the community following a major discovery made by Toast (a member of my Discord) who discovered the solution to the missing audio problem that has plagued our community since the beginning of this era.**

**If there are any errors in this guide, please let me know so that I can correct them and improve it further. Good day, and may your faps echo in eternity.**

## **Step 1: Download Handbrake**

Click to Download [Handbrake](https://handbrake.fr/downloads.php) or Google: 'Download latest Handbrake version'

After you have downloaded it, open the application and you should see this:

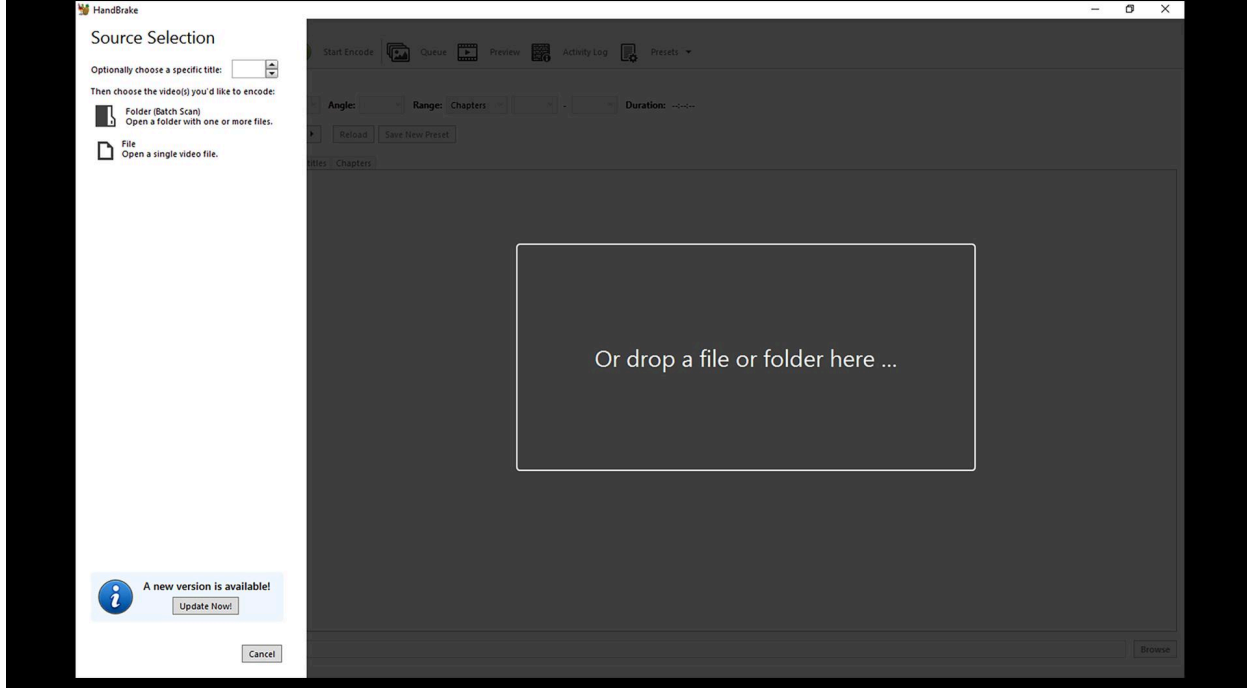

# **Step 1.5: Make sure you are using the latest version**.

If not, you can click the button shown here:

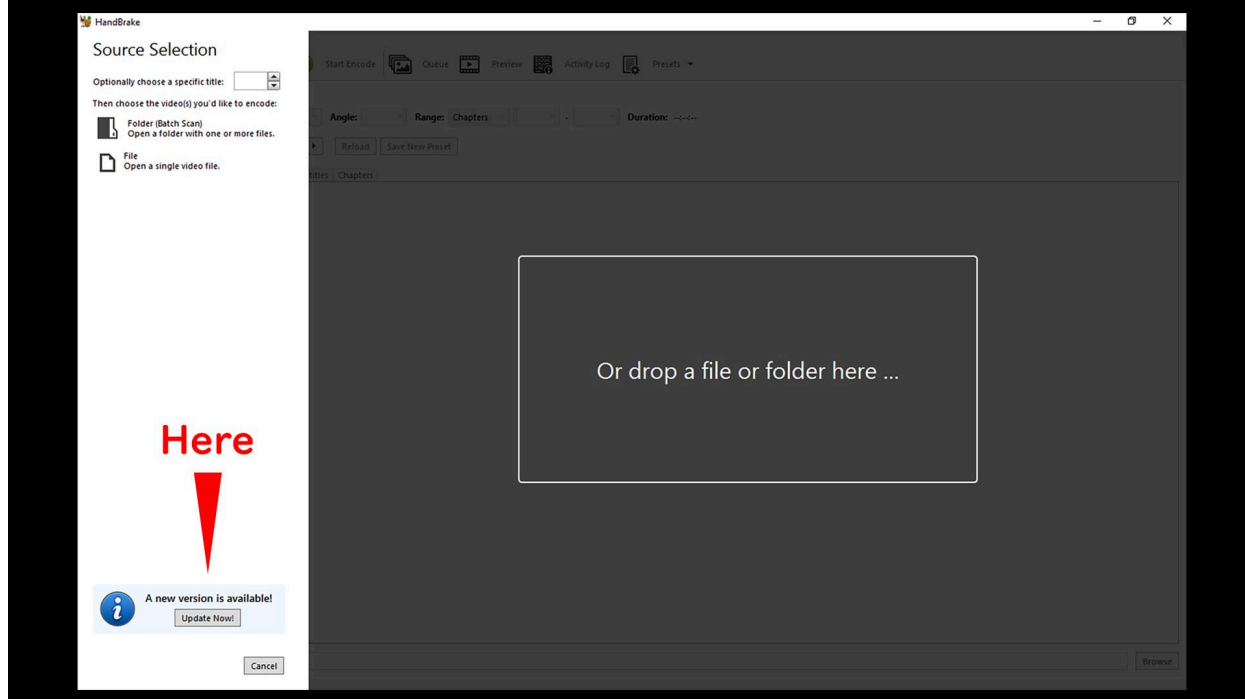

Not updating Handbrake and converting files will likely lead to video and audio errors.

### **Step 2: Place the file or folder to be converted in the white box that appears by dragging and dropping it there.**

Handbrake will present you with a screen containing a wealth of information. It is critical to verify that the target format for the files being converted is WebM, and that the files to be converted are listed in the dropdown menu adjacent to "Title:":

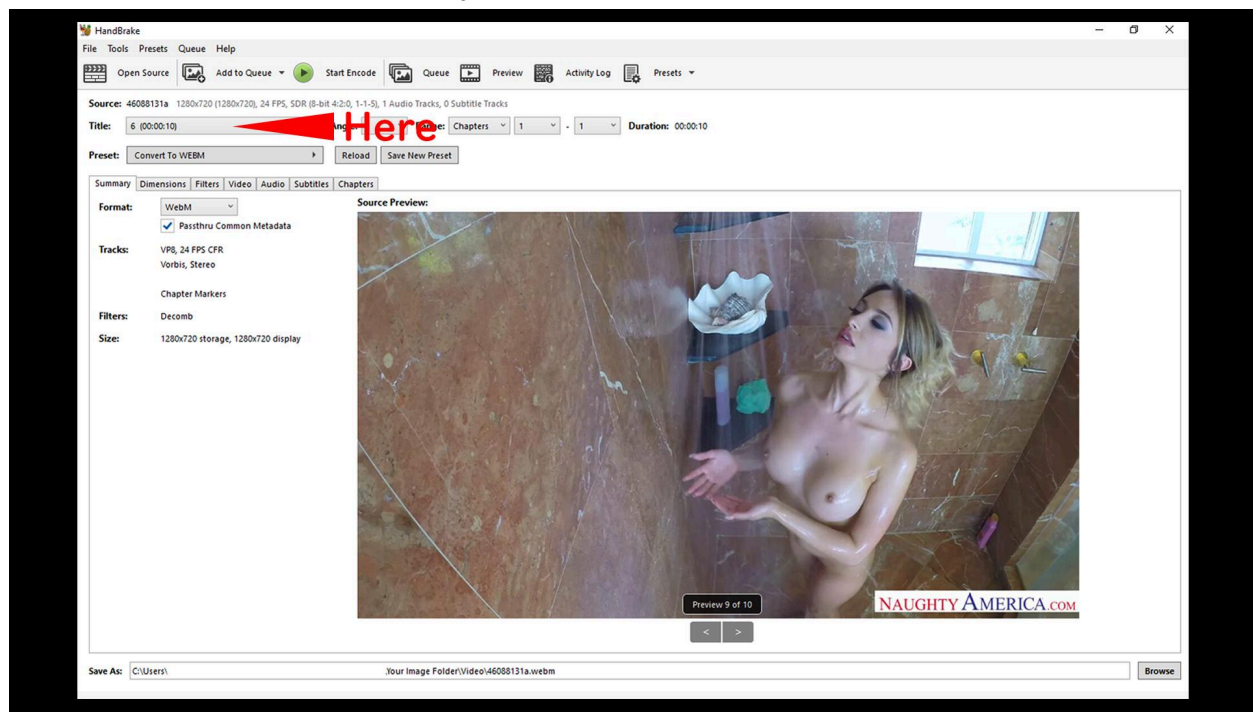

### **Step 3: Create a preset so you can convert multiple files simultaneously with precision.**

Handbrake can convert multiple files to your specifications by creating a preset; otherwise, the program will **revert to its default configuration mid-conversion**. This typically entails the utilization of a codec that lacks compatibility with Ren'Py. You can find this option in multiple places, but you can just go here and choose "Create a preset" afterward:

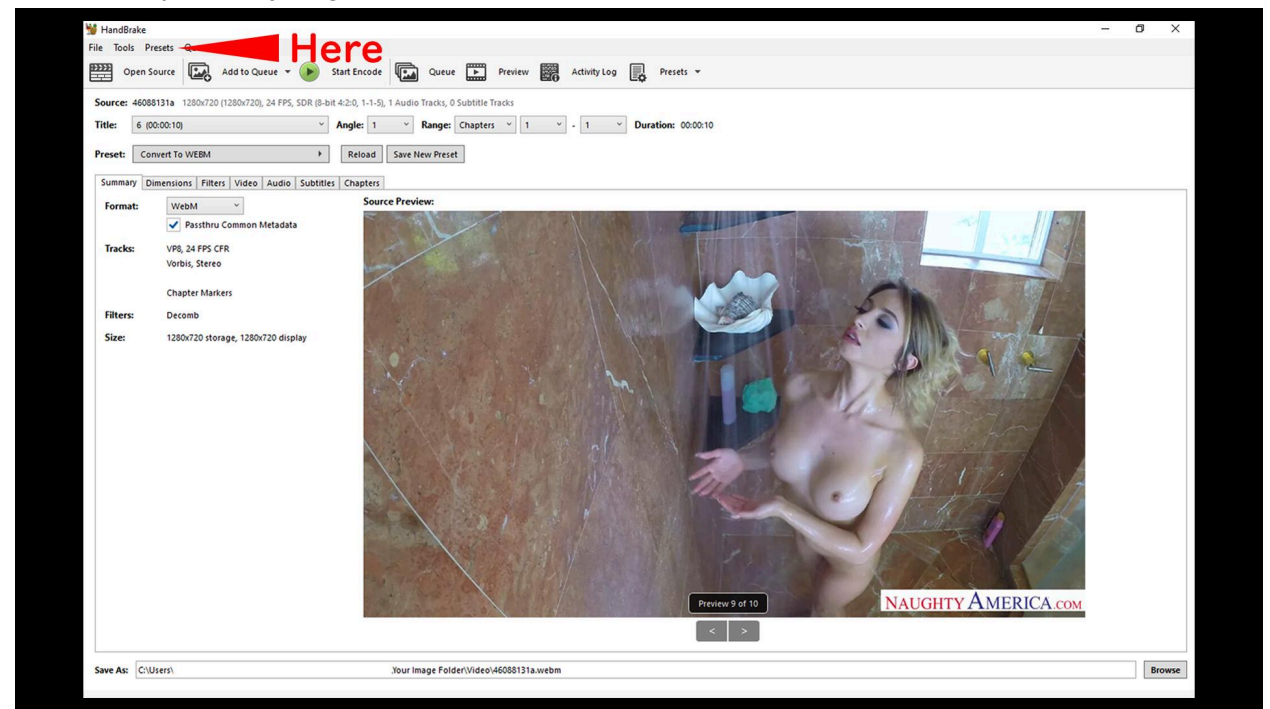

### **Step 4: Creating your preset:**

Audio:

Subtitles:

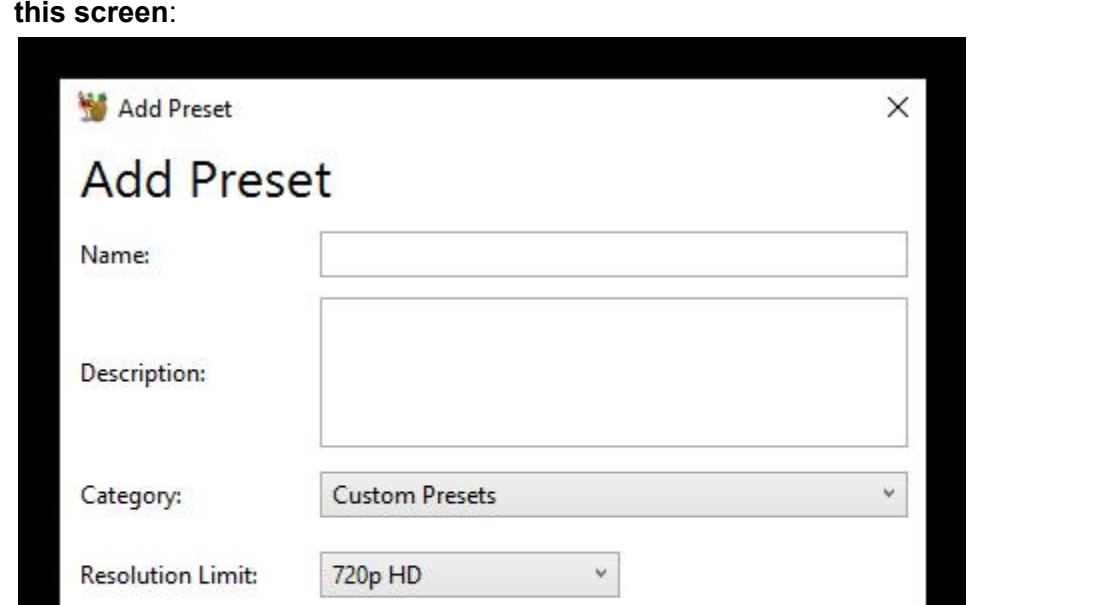

Selection Behavior ...

Selection Behavior ...

You can name and describe it whatever you want but **proceed to the next step before closing this screen**:

**What size?** Unless you have a high-end computer setup, bigger does not always mean better. Most players experience lag when playing 1080p HD videos or higher. Ren'Py can handle multiple high-resolution videos, but keep your computer's specifications in mind. 720p is a safe choice for almost any occasion. You won't see a girl's pimple arsenal in 480p, but they work well when the video isn't full screen and take **far less space**.

Adjust the audio codecs to make the video's codec compatible with WebM. What you want is this:

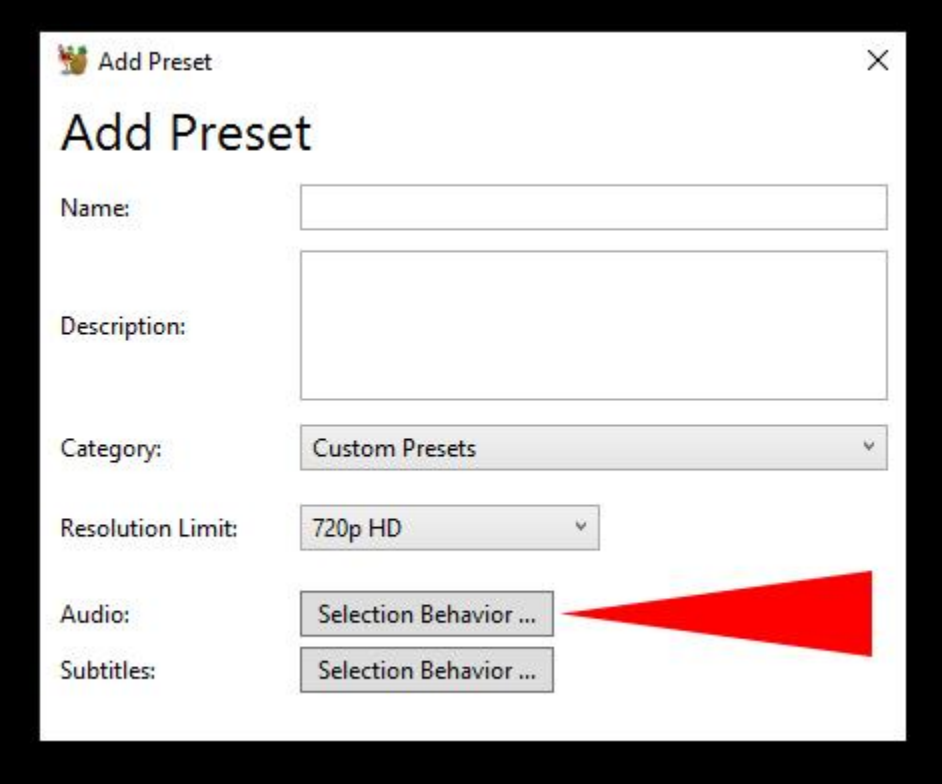

Many have had issues in the past with silenced videos, and this is the reason why.

## **Step 5: Creating a codec preset.**

The next screen will display Handbrake's default settings. The default settings are similar to those found in mp4 files, which we don't want. You will need to **change the settings in both red circles**.

#### Before:

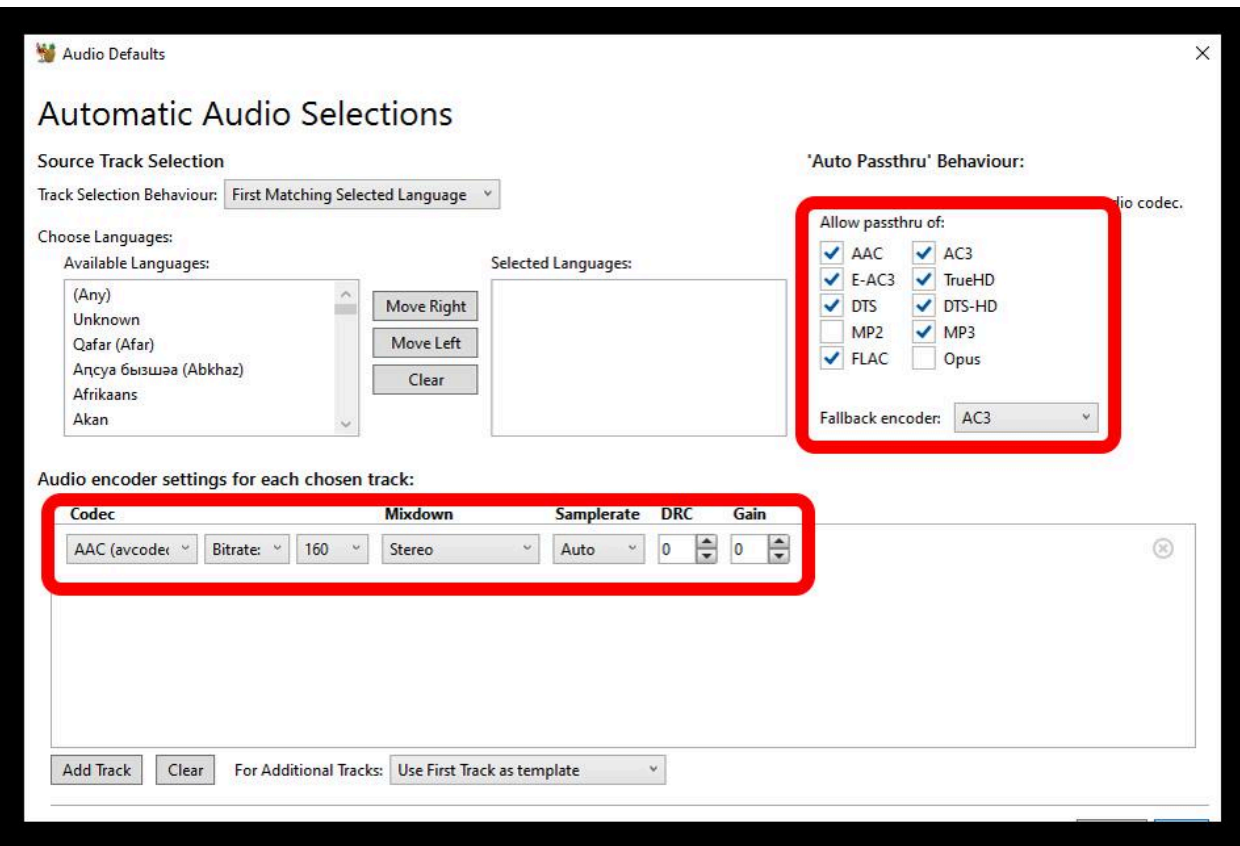

After:

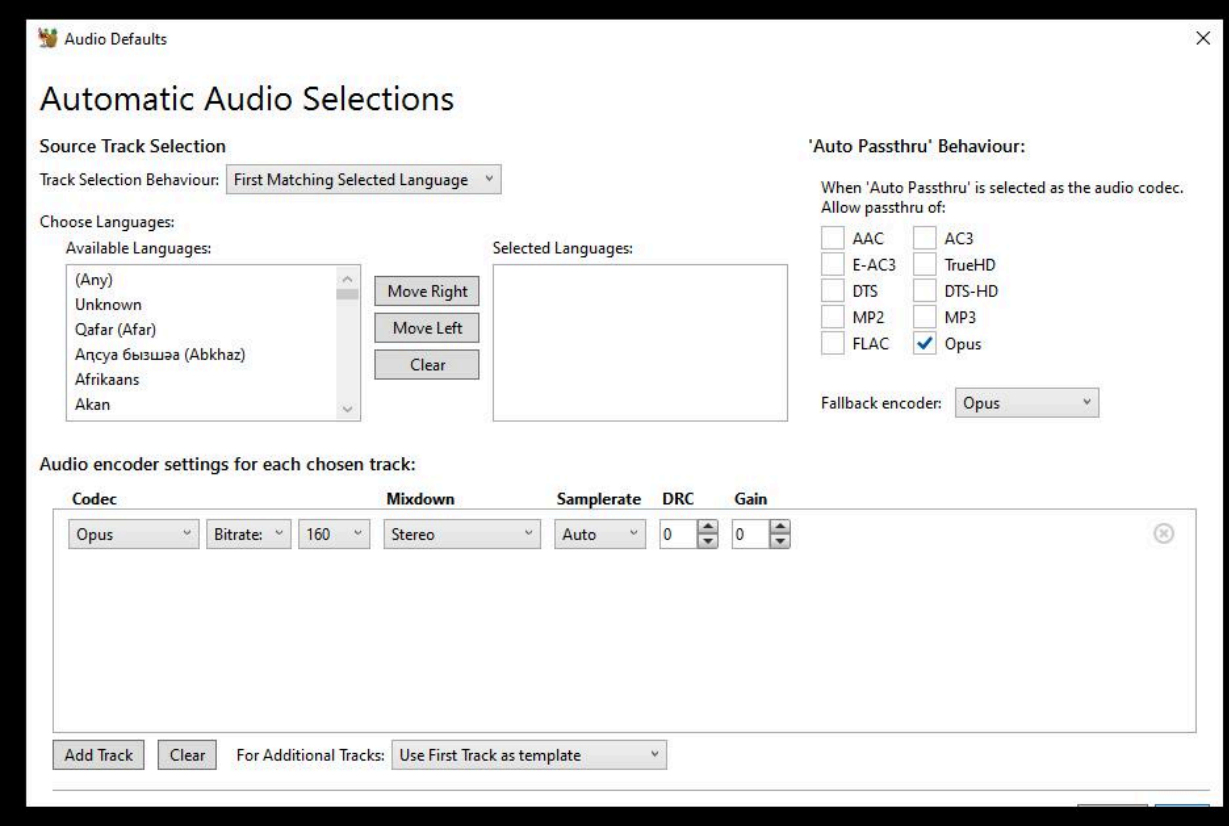

Renpy is compatible with the following audio codecs:

- Opus
- Vorbis
- MP3
- $\bullet$  MP2
- FLAC
- PCM

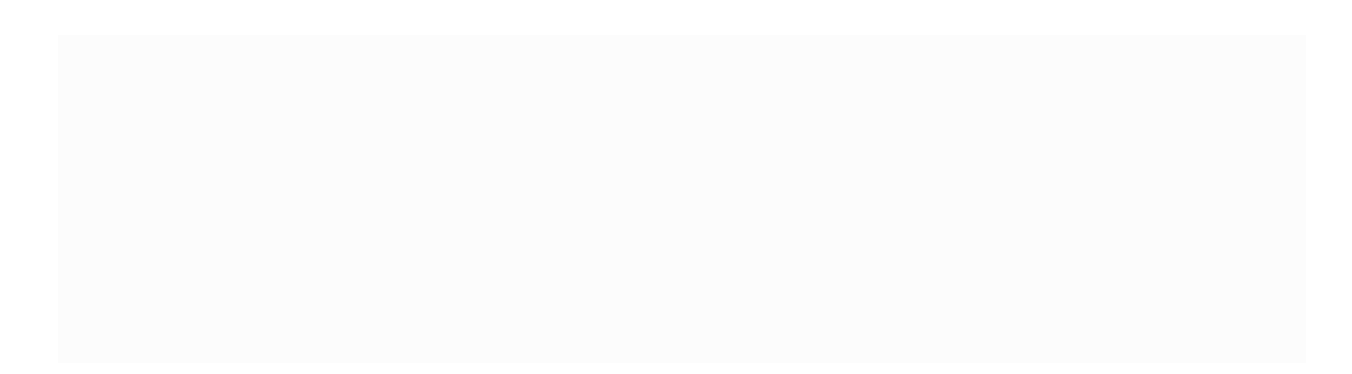

For silenced video presets, delete the codec entirely and choose none for audio:

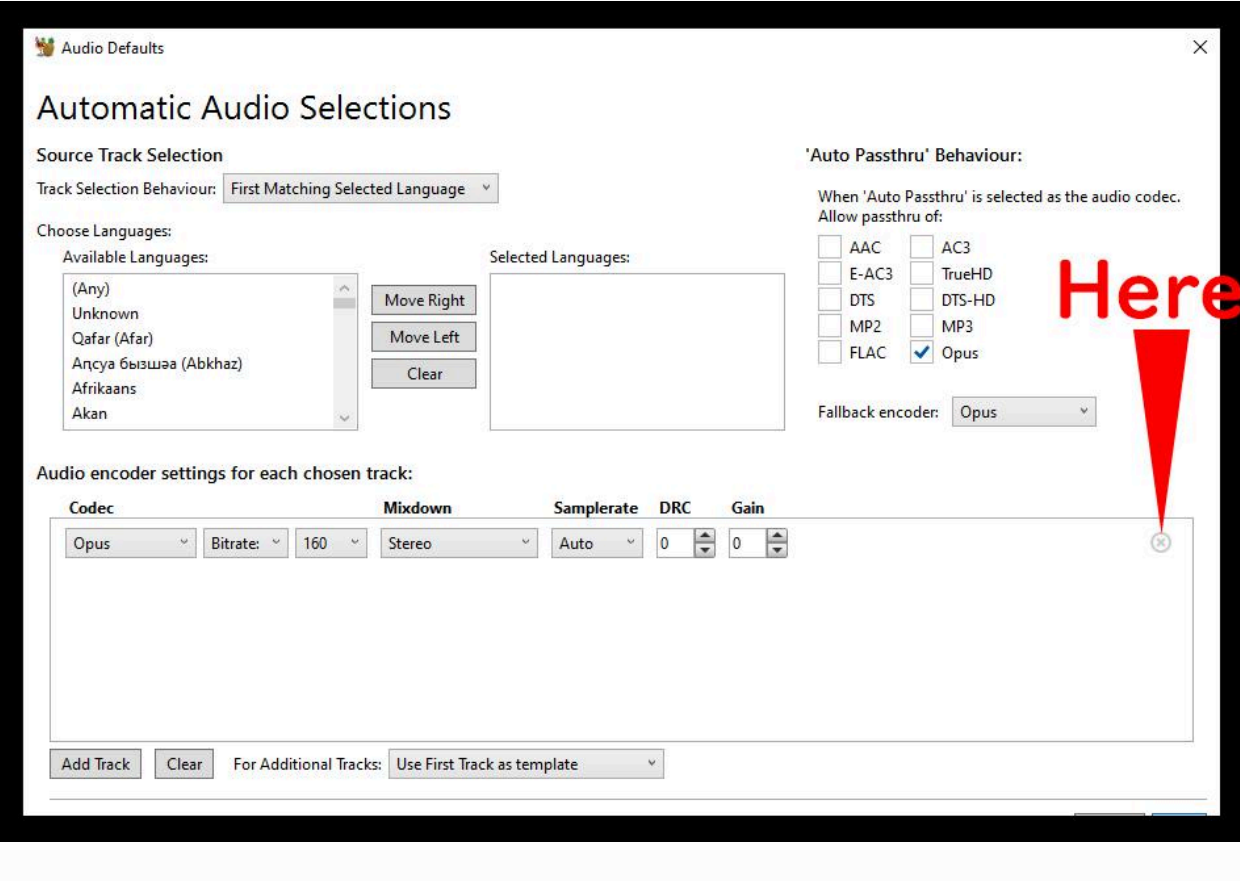

**Step 6: Saving your preset:**

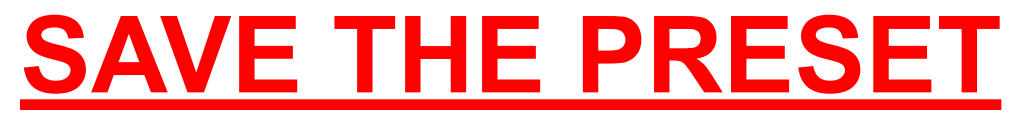

### **Step 7: Quality Check**

Consider the quality (size) of the files before moving on. Do you want them to take less space? If the quality is barely passable already, lowering the file size may not be the best option. Otherwise, you may adjust the size of the videos here:

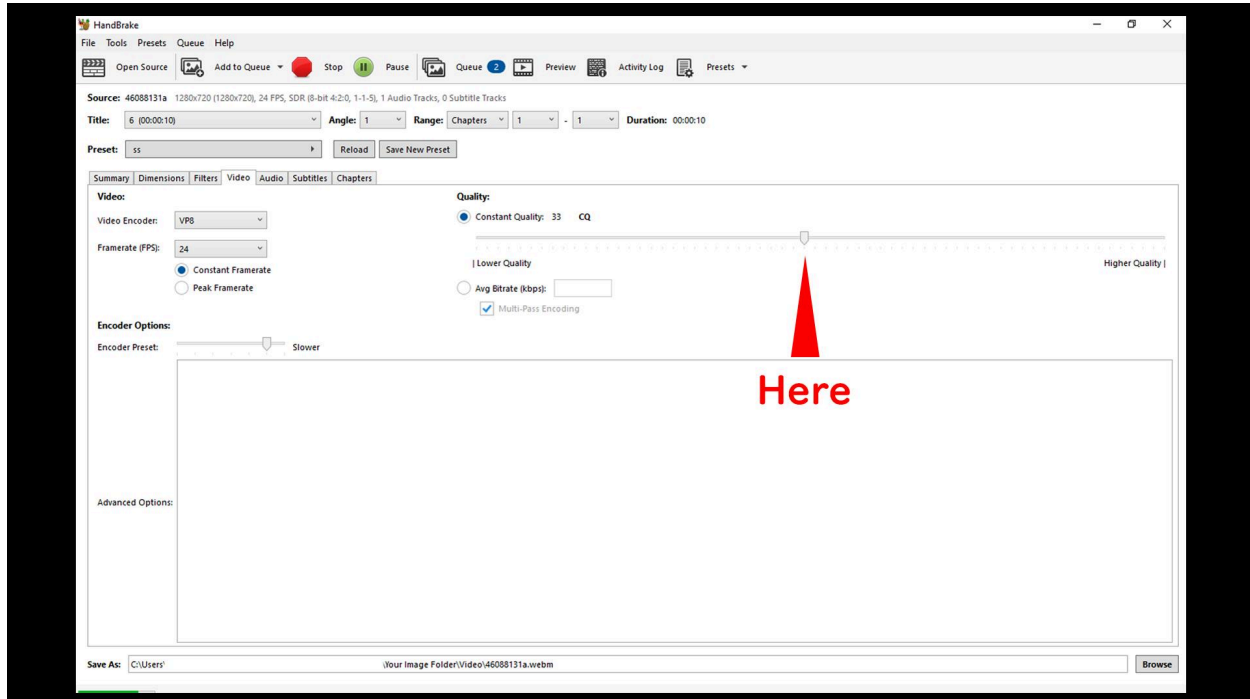

Dragging it to the left reduces the quality and therefore the file size. Going beyond 40 is probably pushing it, but it ultimately depends on the source material. Play with it outside of fap time.

### **Step 8: Verify output location.**

You'll probably only do this once, but you'll need to decide where all of your videos will go. Clicking here allows you to easily select a location and create a folder:

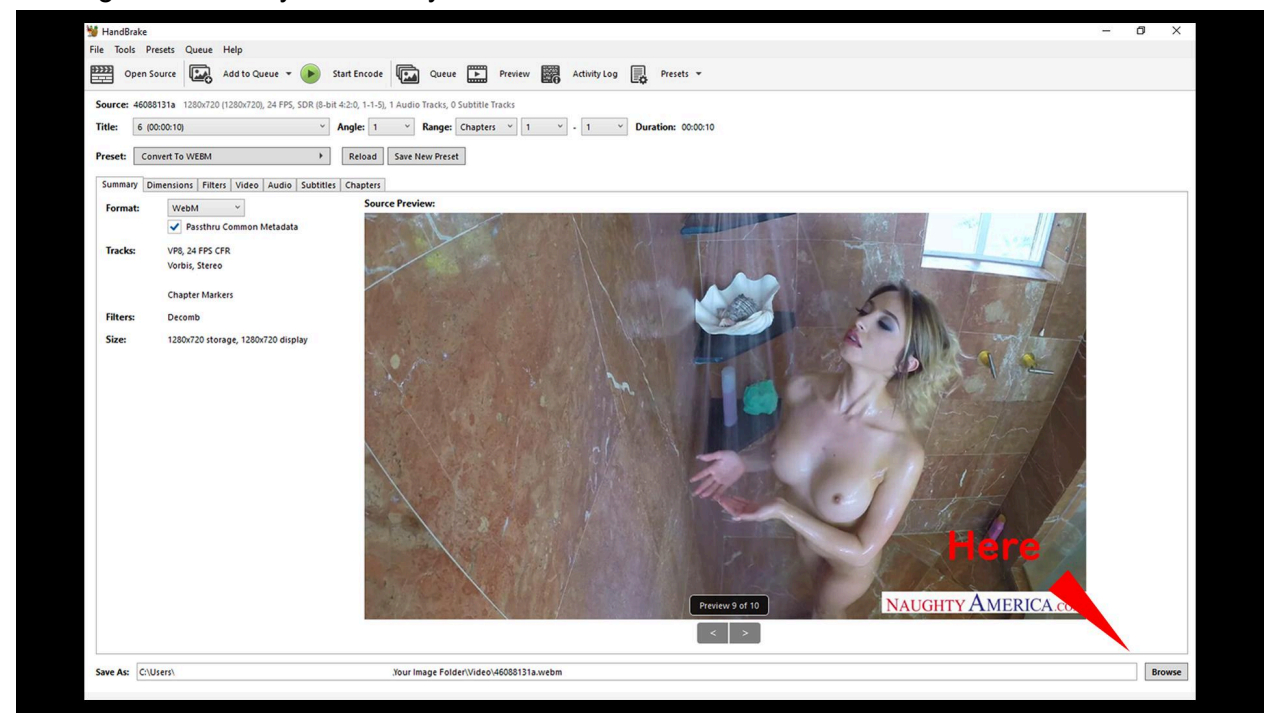

## **Step 9: Add the files to the queue.**

**Click the small arrow** next to "Add to Queue" and add the entire list to the queue:

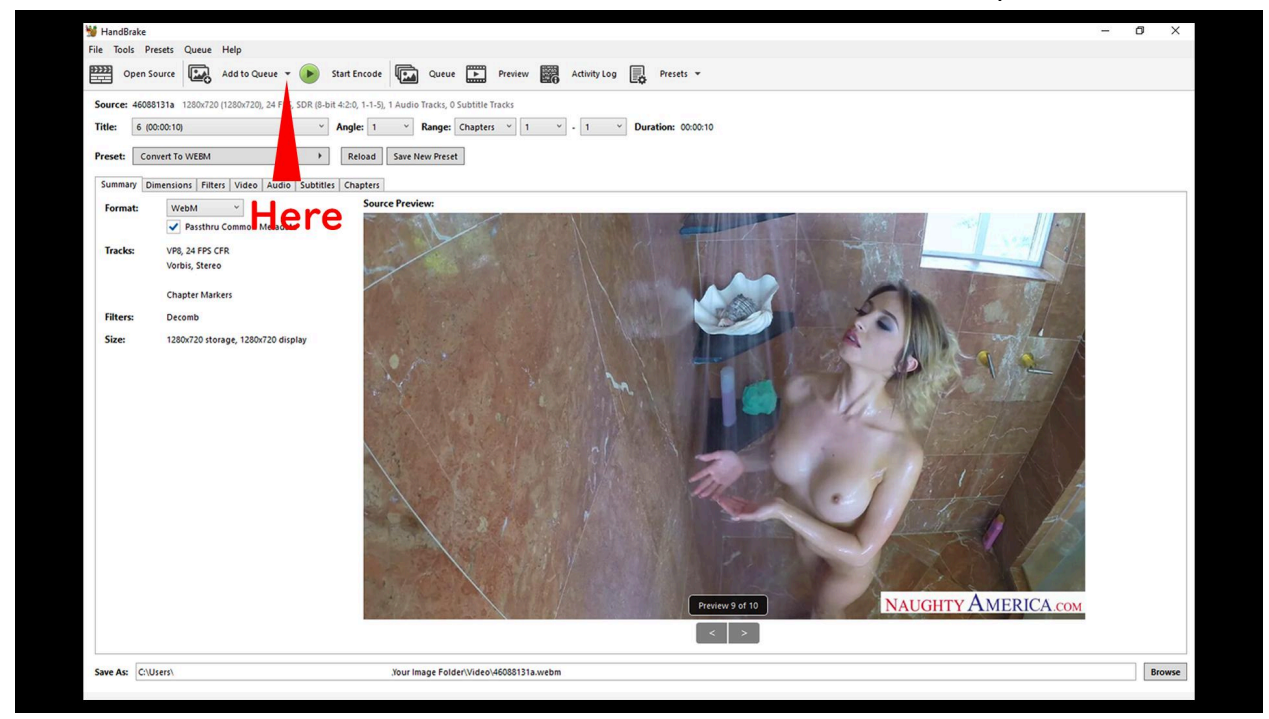

## **Step 10: Let it rip.**

Aw yeah boi:

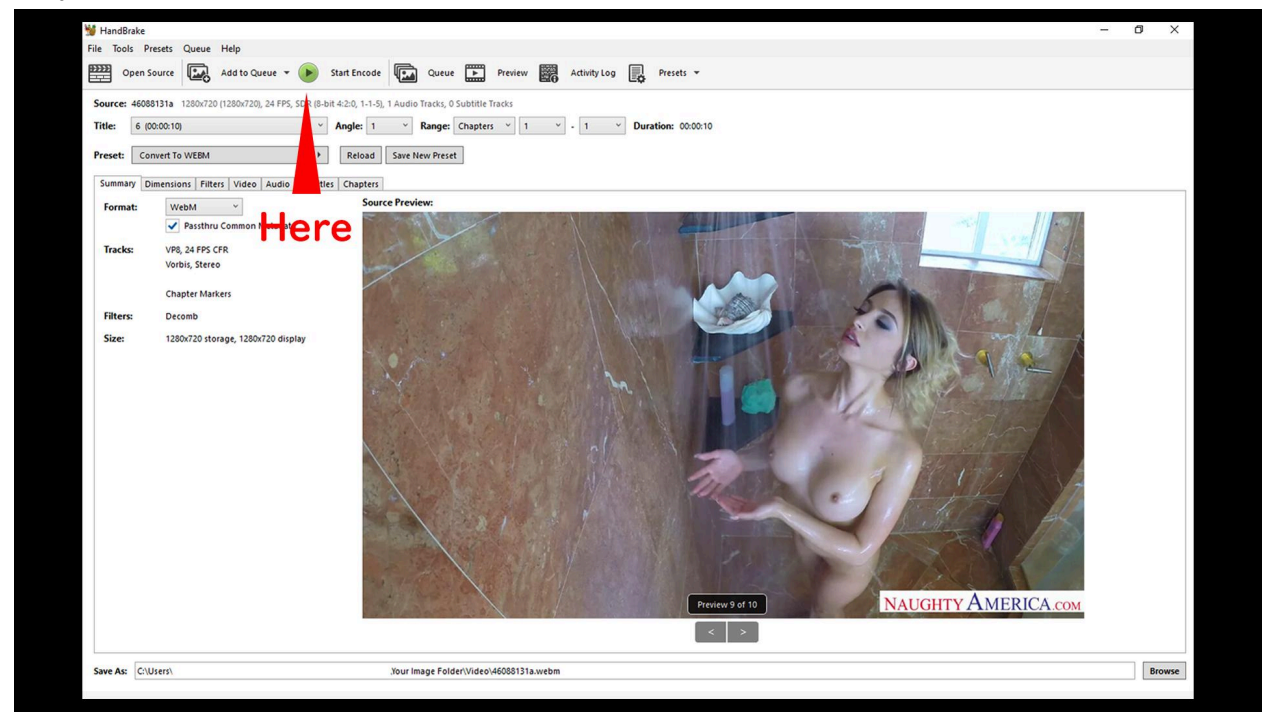

Check the **second video** that has been completed on your list to verify that your settings have been applied to every video.

That's all! Enjoy!

**Links:**

[Handbrake](https://handbrake.fr/) homepage

Click for more [information](https://www.renpy.org/doc/html/movie.html) regarding which formats and codecs are compatible

My [Discord](https://discord.com/invite/z3shhQCcqt)

My [Patreon](https://www.patreon.com/TribeGaming?fan_landing=true)